## A2000ERP ~ GENERAL

# How to setup the account posting for landed cost under Closing Stock Posting method?

#### 1. STARTING POINT à ACCOUNT POSTING SETTING

You must setup at SYSTEM --> Accounts Posting Setting to map the control accounts for posting. See Example below, where Stock Posting Method = Closing Stock Posting:-

Note: Stock Control Account and Closing P&L Stock A/c are set under "Product Account Group":

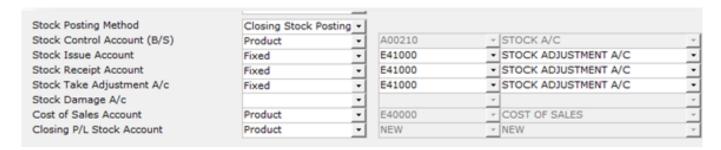

In the second tab (OTHERS), look for the Landed Cost Postings:-

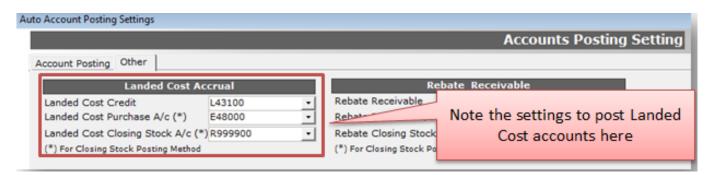

Where L43100 is Landed Cost Credit Account, E48000 is the Purchase master Control Account and R99900 is the GL code for P&L Closing Stock.

In INVENTORY, go to Product Account Group to ensure the Stock A/c is mapped properly for Stock A/c, Purchase A/c and Closing P&L Stock A/c.

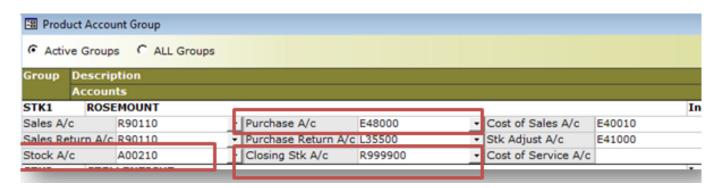

#### 2. PURCHASE TRANSACTION (EXAMPLE)

### A2000ERP ~ GENERAL

Assuming we purchase a product at \$1,000 with \$200 freight expense as Landed Cost:-

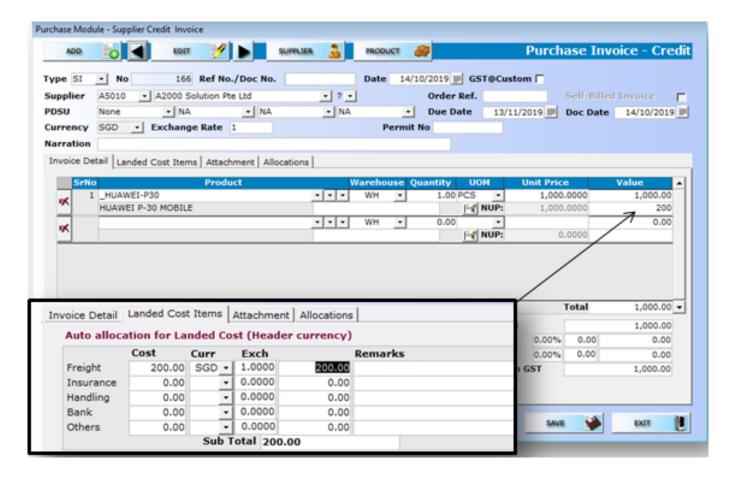

On posting of this purchase, the double entries are:-

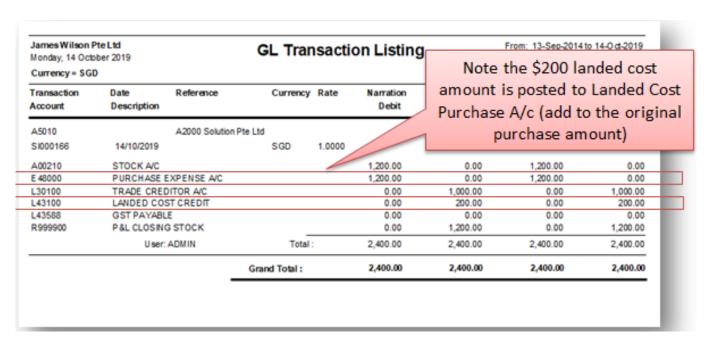

#### \* **END** \*

Unique solution ID: #1005 Author: A2000Admin

## A2000ERP ~ GENERAL

Last update: 2019-12-10 04:11